## Add Photos

Last Modified on 04/28/2020 4:21 pm CDT

Add child photos for an easy way to quickly locate a child.

1. From the menu to the left, click Kids.

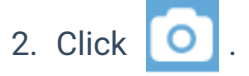

3. Click Choose.

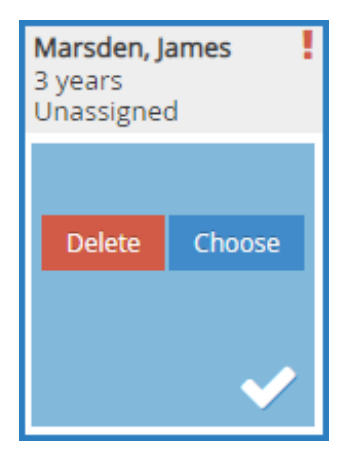

- 4. Specify whether to take a photo or to select a photo you already have.
- 5. Click  $\bullet$  to upload the photo.